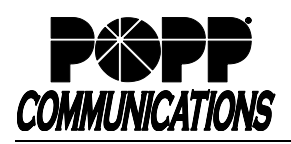

# **Cisco SPA 302D Cordless Telephone User Guide**

Internet Phone System

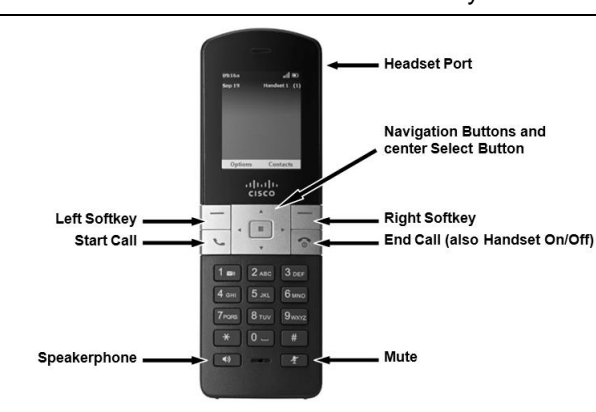

## **Make Internal Call:**

• Dial **[4-digit extension]** and press **[Start Call]** button

#### **Make External Call:**

• Dial **[10-digit phone number]** and press **[Start Call]** button

# **Redial Last Internal or External Number Dialed:**

- Press **[Left Softkey]** to select **Options**
- Press **[Left Softkey]** again to select **Redial**

#### **Adjust Volume:**

- Speaker Volume: Press the **[]** navigation button to increase the volume. Press the **[]** navigation button to decrease the volume.
- Ring Volume: While telephone is idle, press the **[]** navigation button to increase the volume. Press the **[]** navigation button to decrease the volume.

#### **Silence Ringer:**

- Press the **[]** navigation button to decrease the volume until the display indicates **Ring Volume** is **Off**. The **ringer off** icon will appear at the top of the display.
- Press the **[]** navigation button to increase the volume and enable ringing. The **ringer off** icon will disappear from the top of the display.

#### **Mute Calls:**

• Press the **[Mute]** button. The **mute** icon will appear at the top of the display. Press the **[Mute]** button again to unmute the call. The **mute** icon will disappear from the top of the display.

#### **Holding Calls:**

- Press the **[Left]** softkey to select **Options**. Press the **[▼]** navigation button to select **Hold**. Press the center **[Select]** button to place the call on hold. The **On Hold** message will appear on the display.
- To pick up call on hold, press the **[Left]** softkey to select **Options**. Press the center **[Select]** button to select **Resume**. The **Connected** message will appear on the display.

#### **Pick Up a Call Ringing at Another Extension:**

• Dial **[\*12] + [4-digit extension]** and press the **[Start Call]** button

#### **Pick Up a Call Ringing into a Call Pickup Group:**

• Dial **[\*11]** and press the **[Start Call]** button

Note: Paging is not available on the Cisco SPA 302D Cordless Phone.

#### **Transfer Call:**

- Press the **[Left]** softkey to select **Options**. Press the **[▼]** navigation button to select **Transfer.** Press the center **[Select]** button.
- Dial the **[4-digit extension]** to which you would like to transfer the call, wait for the person to whom you are transferring the call to answer, and announce the call
- Press the **[Left]** softkey to select **Options**. Press the **[▼]** navigation button to select **Transfer.** Press the center **[Select]** button to complete the transfer. The **Call is Transferred** message will appear on the display.

#### **Send Caller Directly to Your Voice Mail:**

• While telephone is ringing, press **[Right]** softkey to select **Ignore** Note: Your Call Forward No Answer number must be set to voice mail.

#### **Send Caller Directly to Another User's Voice Mail:**

- Press the **[Left]** softkey to select **Options**. Press the **[▼]** navigation button to select **Transfer.** Press the center **[Select]** button.
- Dial the **[\*76] + [4-digit extension]**
- When voice mail greeting plays, press the **[Left]** softkey to select **Options**. Press the **[▼]** navigation button to select **Transfer.** Press the center **[Select]** button to complete the transfer. The **Call is Transferred** message will appear on the display.

#### **Make Conference Call (3 party max.):**

- With first caller on the line, press the **[Left]** softkey to select **Options**. Press the **[▼]** navigation button to select **Conference.**  Press the center **[Select]** button.
- Dial next party **[4-digit extension or 10-digit phone number]**
- When answered, press the **[Left]** softkey to select **Options.** Press **[▼]** navigation button to select **Conference**. Press the center **[Select]** button to join all parties. When you hang up, the conference call is ended for all parties.

## **Park Call:**

- With caller on the line, press the **[Left]** softkey to select **Options,**  press **[▼]** navigation button to select **Transfer**, and press the center **[Select]** button
- Dial **[\*13]**. You will hear, "Your call will be parked on orbit 1XX."
- Press **[Left]** softkey to select **Options,** press **[▼]** navigation button to select **Transfer**, and press the center **[Select]** button to complete the transfer and park the call. Note the orbit number the call is parked on.

#### **Pick Up Call on Park:**

• Dial **[\*14]** + **[orbit number]** of the parked call and press the **[Start Call]** button to retrieve the call

#### **View Call History:**

- Press the **[**▲**]** navigation button to display the **Call History.** Or you may press the center **[Select]** button, select **Call History,** and press the center **[Select]** button again.
- Press **[**▲ or ▼**]** navigation button to scroll through the list of calls
- Press the **[Start Call]** button to call the phone number, or **[Right]** softkey to go **Back**

# **For Additional Training and Support**

• Visit www.popp.com or call POPP Communications at 763-797-7900